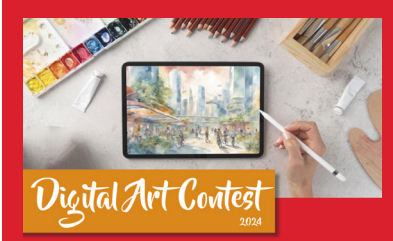

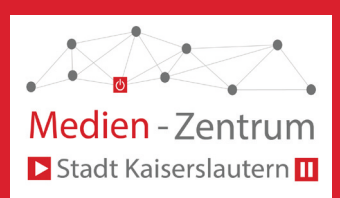

#### *SKETCHBOOK*

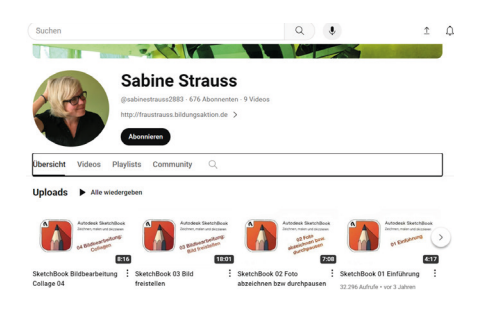

# 'mania<br>Iala

ketchBook - Tutorial for Beginners in 11 MINUTES!

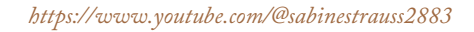

[Vier gut strukturierte Einführungs-Videos auf Deutsch,](https://www.youtube.com/@sabinestrauss2883)  zur iPad-Version

*[https://www.youtube.com/watch?v=R47ZnlUwD8M](https://www.youtube.com/watch?v=vuZN7nv9_mg)*

Gutes Einführungsvideo, 11 min, englisch, zur Desktop-Version

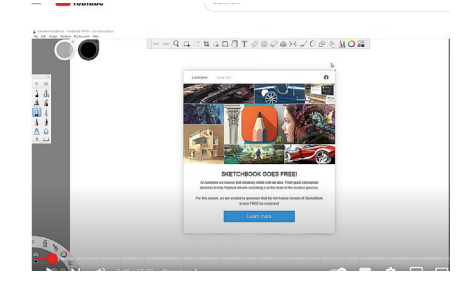

Das Anfängerhandbuch für **SketchBook Pro** 

> Morita Zagrobeira  $\begin{array}{|c|c|c|c|}\hline \textbf{Morth 2} & \textbf{Morth 3} & \textbf{10} & \textbf{10} & \textbf{10} \\ \hline \textbf{Morth 2010} & \textbf{11 min mod} & & \textbf{20} & \textbf{10} & \textbf{10} & \textbf{10} \\ \hline \end{array}$ (Drawing/Illustration) (Digital Painting) (Drawing)

#### *https://www.youtube.com/watch?v=vuZN7nv9\_mg*

[25 min, englisch, ausführliche Erläuterung der Werkzeu](https://www.youtube.com/watch?v=vuZN7nv9_mg)gleisten, zur Desktop-Version

*https://design.tutsplus.com/de/tutorials/the-beginners-guide-to-sketchbookpro--cms-30592*

[Bezieht sich auf die Desktop-Version, schon einige](https://design.tutsplus.com/de/tutorials/the-beginners-guide-to-sketchbook-pro--cms-30592)  Jahre alt, aber übersichtlich und hilfreich.

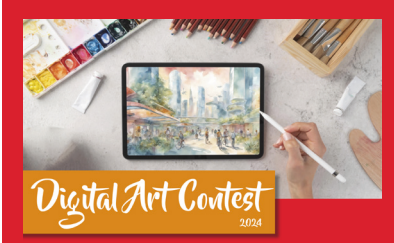

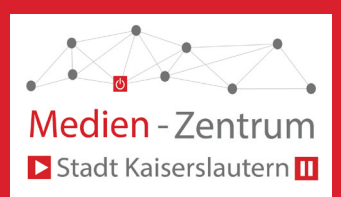

#### *FOTO-APP*

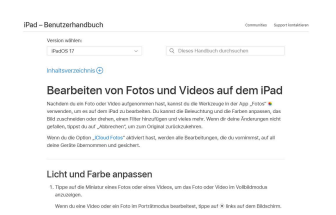

*https://support.apple.com/de-de/guide/ipad/ipad735956e8/ipados*

[Handbuch zum iPad mit Erläuterungen zum Bearbe](https://support.apple.com/de-de/guide/ipad/ipad735956e8/ipados)iten von Fotos

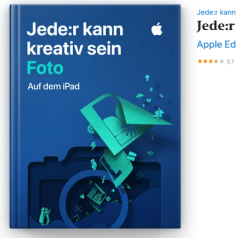

Jeder kann kreativ sein<br>Jede:r kann kreativ sein - Foto

*<https://books.apple.com/de/book/jede-r-kann-kreativ-sein-foto/> id1440210118*

Apple-Books-Ausgabe zum Thema Fotos

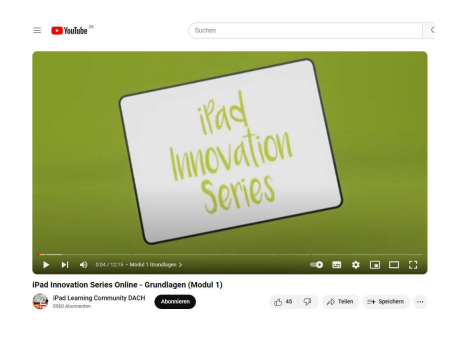

*https://www.youtube.com/watch?v=PrEThA8YMUs*

[Erläutert Grundlagen zur App "Fotos"](https://www.youtube.com/watch?v=PrEThA8YMUs)

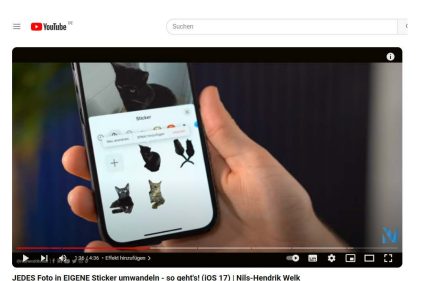

JEDES Foto in EIGENE Sticker umwandeln - so geht's! (IOS 17) | Nils-Hendrik Welk<br>
Mis-Hendrik Welk o Missischer Welk o Abertaren Abertaren (1992) | 229 | CJ<br>
Missischer Missischer Abertaren (1992) | 229 | CJ<br>
| 1992 | CJ ilis-Hendrik Welk<br>① 329 ① *☆* Tellen <del>Ele</del> Speichern … *https://www.youtube.com/watch?v=2HohfDspj2I*

[Anleitung, wie man aus einem eigenen](https://www.youtube.com/watch?v=2HohfDspj2I) Foto einen Sticker erstellt

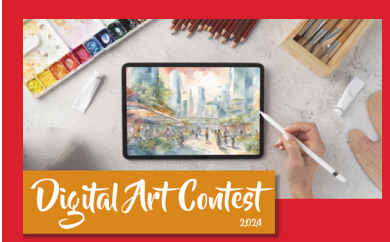

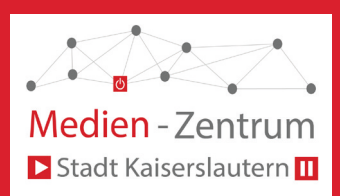

#### *STOP-MOTION- FILM*

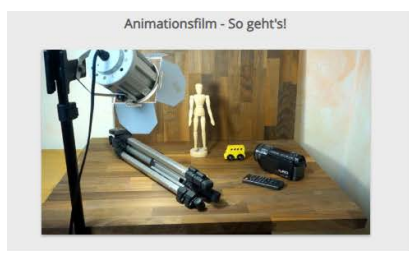

*https://cloud.schulcampus-rlp.de/edu-sharing/components/ render/50905a45-4df3-4fa9-be21-0ccbbbb25cc6? fromLogin=true&q=animationsfilm*

[Schulcampus-Material zu Animationsfilmen; kann erst](https://cloud.schulcampus-rlp.de/edu-sharing/components/render/50905a45-4df3-4fa9-be21-0ccbbbb25cc6?fromLogin=true&q=animationsfilm)  nach Anmeldung genutzt werden.

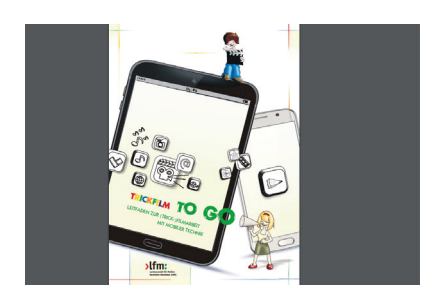

*https://www.medienanstalt-nrw.de/fileadmin/user\_upload/ materials\_and\_ordering\_system/download/L191\_Trickfilm-togo.pdf*

[PDF-Dokument, Trickfilmleitfaden der Medienanstalt](https://www.medienanstalt-nrw.de/fileadmin/user_upload/materials_and_ordering_system/download/L191_Trickfilm-to-go.pdf)  NRW, informativ, Grundlagen und Praxisbeispiele

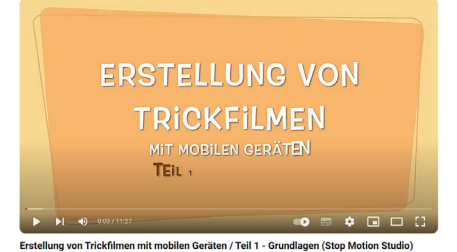

*https://www.youtube.com/playlist? [list=PLrdJa0tHQi6OTv-6mLf6AtlzlcaEJS8Qx](https://www.youtube.com/playlist?list=PLrdJa0tHQi6OTv-6mLf6AtlzlcaEJS8Qx)*

[Teil 1: Knappe und übersichtliche Anleitung](https://help.sketchbook.com/en_US/getting%20started/intro-to-sketchbook)  Teil 2: Greenscreen, übermalen, Toneffekte

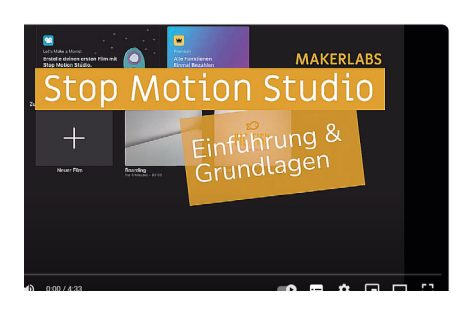

*[https://www.youtube.com/watch?v=3Osf2euJPXY&list=PLKP6PNr](https://www.youtube.com/watch?v=YOoghmFbKhU)xS0nTQ0DnF87HuT-hoKFLcQfD*

Einführungsfilme der Tüftelakademie zu Stop Motion Studio, Teil 1-4

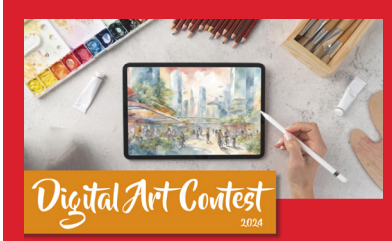

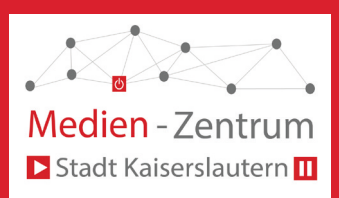

### *ANIMAT I O N M IT KE YNOTE*

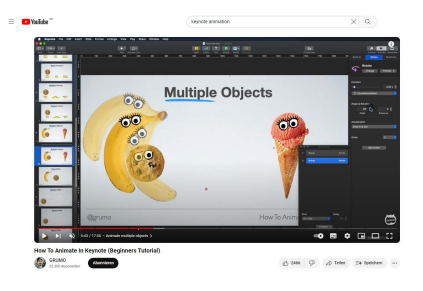

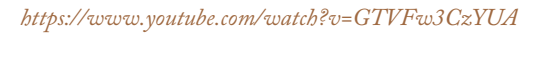

englischsprachiges Tutorial zu verschiedenen Funktionen in Keynote

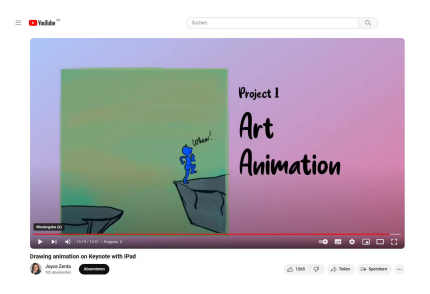

*https://www.youtube.com/watch?v=n\_dtHzhtY8A*

[englischsprachiges Tutorial und Beispiel einer Animation](https://www.youtube.com/watch?v=q7_AsLWyzAE)  mit Keynote